# **Hortonworks Data Platform**

# Knox Gateway Administration Guide

(December 21, 2015)

docs.cloudera.com

## Hortonworks Data Platform: Knox Gateway Administration Guide

Copyright © 2012-2014 Hortonworks, Inc. Some rights reserved.

The Hortonworks Data Platform, powered by Apache Hadoop, is a massively scalable and 100% open source platform for storing, processing and analyzing large volumes of data. It is designed to deal with data from many sources and formats in a very quick, easy and cost-effective manner. The Hortonworks Data Platform consists of the essential set of Apache Hadoop projects including MapReduce, Hadoop Distributed File System (HDFS), HCatalog, Pig, Hive, HBase, ZooKeeper and Ambari. Hortonworks is the major contributor of code and patches to many of these projects. These projects have been integrated and tested as part of the Hortonworks Data Platform release process and installation and configuration tools have also been included.

Unlike other providers of platforms built using Apache Hadoop, Hortonworks contributes 100% of our code back to the Apache Software Foundation. The Hortonworks Data Platform is Apache-licensed and completely open source. We sell only expert technical support, training and partner-enablement services. All of our technology is, and will remain, free and open source.

Please visit the Hortonworks Data Platform page for more information on Hortonworks technology. For more information on Hortonworks services, please visit either the Support or Training page. Feel free to contact us directly to discuss your specific needs.

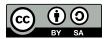

Except where otherwise noted, this document is licensed under Creative Commons Attribution ShareAlike 4.0 License. http://creativecommons.org/licenses/by-sa/4.0/legalcode

# **Table of Contents**

| 1. Apache Knox Gateway Overview                                        | 1   |
|------------------------------------------------------------------------|-----|
| 1.1. Knox Gateway Deployment Architecture                              | 1   |
| 1.2. Supported Hadoop Services                                         | . 2 |
| 1.3. Knox Gateway Samples                                              | 2   |
| 2. Configuring the Knox Gateway                                        | 4   |
| 2.1. Create and Secure the Gateway Directories                         | 4   |
| 2.2. Customize the Gateway Port and Path                               | 5   |
| 2.3. Manage the Master Secret                                          | 5   |
| 2.4. Manually Redeploy Cluster Topologies                              | . 6 |
| 2.5. Manually Start and Stop Apache Knox                               | 8   |
| 3. Defining Cluster Topologies                                         | . 9 |
| 4. Configuring the Knox Topology to Connect to Hadoop Cluster Services | 11  |
| 4.1. Setting up Hadoop Service URLs                                    | 11  |
| 4.2. Example Service Definitions                                       | 12  |
| 4.3. Validating Service Connectivity                                   | 13  |
| 4.4. Adding a New Service to the Knox Gateway                          | 14  |
| 4.4.1. Service Directory Structure                                     | 15  |
| 4.4.2. Adding a New Service to the Knox Gateway                        | 15  |
| 5. Mapping the Internal Nodes to External URLs                         | 16  |
| 5.1. Setting Up a Hostmap Provider                                     |     |
| 5.2. Example of an EC2 Hostmap Provider                                | 17  |
| 5.3. Example of Sandbox Hostmap Provider                               |     |
| 5.4. Enabling Hostmap Debugging                                        |     |
| 6. Configuring Authentication                                          | 20  |
| 6.1. Setting Up LDAP Authentication                                    |     |
| 6.2. LDAP Authentication Caching                                       | 22  |
| 6.3. Example Active Directory Configuration                            | 24  |
| 6.4. Example OpenLDAP Configuration                                    |     |
| 6.5. Testing an LDAP Provider                                          | 26  |
| 6.6. Setting Up HTTP Header Authentication for Federation_SSO          |     |
| 6.7. Example SiteMinder Configuration                                  | 28  |
| 6.8. Testing HTTP Header Tokens                                        |     |
| 6.9. Setting Up 2-Way SSL Authentication                               | 29  |
| 7. Configuring Identity Assertion                                      |     |
| 7.1. Structure of the Identity-Assertion Provider                      | 30  |
| 7.2. Define Pseudo Identity Assertion                                  | 31  |
| 7.3. Mapping Authenticated User to Cluster                             |     |
| 7.3.1. Principal Mapping Enhancements                                  |     |
| 7.4. Example User Mapping                                              |     |
| 7.5. Mapping Authenticated Users to Groups                             | 33  |
| 7.6. Configuring Group Mapping                                         |     |
| 7.7. Examples of Group Mapping                                         |     |
| 8. Configuring Service Level Authorization                             |     |
| 8.1. Setting Up an Authorization Provider                              |     |
| 8.2. Examples of Authorization                                         |     |
| 9. Audit Gateway Activity                                              |     |
| 9.1. Audit Log Fields                                                  |     |
| 9.2. Change Roll Frequency of the Audit Log                            |     |
|                                                                        |     |

| 10. Gateway Security                                                           | 41   |
|--------------------------------------------------------------------------------|------|
| 10.1. Implementing Web Application Security                                    | 41   |
| 10.2. Configuring Protection Filter Against Cross Site Request Forgery Attacks | 41   |
| 10.3. Validate CSRF Filtering                                                  | 42   |
| 10.4. Configuring Knox With a Secured Hadoop Cluster                           | 43   |
| 10.5. Configure Wire Encryption                                                | 44   |
| 10.5.1. Self-Signed Certificate with Specific Hostname for Evaluations         | 45   |
| 10.5.2. CA-Signed Certificates for Production                                  | . 45 |
| 10.5.3. Setting Up Trust for the Knox Gateway Clients                          | 46   |
| 11. Setting Up Knox for WebHDFS HA                                             | 47   |
| 11.1. Configure WebHDFS for Knox                                               | 47   |
| 11.2. Configure Knox for WebHDFS HA                                            | 48   |
| 12. Knox CLI Testing Tools                                                     | 50   |
| 12.1. Knox CLI LDAP Authentication and Authorization Testing                   |      |

# **List of Tables**

| 1.1. Supported Hadoop Services                        | 2   |
|-------------------------------------------------------|-----|
| 2.1. Apache Service Gateway Directores                |     |
| 3.1. Cluster Topology Provider and Service Roles      | . 9 |
| 6.1. gateway-site.xml Configuration Elements          | 29  |
| 12.1. LDAP Authentication and Authorization Arguments | 50  |

# **1. Apache Knox Gateway Overview**

The Apache Knox Gateway ("Knox") is a system to extend the reach of Apache<sup>™</sup>Hadoop® services to users outside of a Hadoop cluster without reducing Hadoop Security. Knox also simplifies Hadoop security for users who access the cluster data and execute jobs.

Knox integrates with Identity Management and SSO systems used in enterprises and allows identity from these systems be used for access to Hadoop clusters.

Knox Gateways provides security for multiple Hadoop clusters, with these advantages:

- **Simplifies access:** Extends Hadoop's REST/HTTP services by encapsulating Kerberos to within the Cluster.
- Enhances security: Exposes Hadoop's REST/HTTP services without revealing network details, providing SSL out of the box.
- **Centralized control:** Enforces REST API security centrally, routing requests to multiple Hadoop clusters.
- Enterprise integration: Supports LDAP, Active Directory, SSO, SAML and other authentication systems.

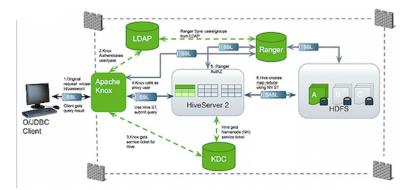

Typical Security Flow: Firewall, Routed Through Knox Gateway

Knox can be used with both unsecured Hadoop clusters, and Kerberos secured clusters. In an enterprise solution that employs Kerberos secured clusters, the Apache Knox Gateway provides an enterprise security solution that:

- Integrates well with enterprise identity management solutions
- Protects the details of the Hadoop cluster deployment (hosts and ports are hidden from end users)
- Simplifies the number of services with which a client needs to interact

# **1.1. Knox Gateway Deployment Architecture**

Users who access Hadoop externally do so either through Knox, via the Apache REST API, or through the Hadoop CLI tools.

The following diagram shows how Apache Knox fits into a Hadoop deployment.

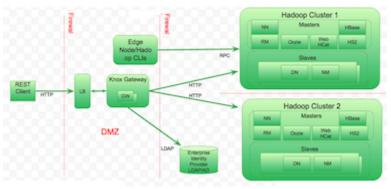

NN=NameNode, RM=Resource Manager, DN=DataNote, NM=NodeManager

# **1.2. Supported Hadoop Services**

Apache Knox Gateway supports the following Hadoop services versions in both Kerberized and Non-Kerberized clusters:

## **Table 1.1. Supported Hadoop Services**

| Service            | Version |
|--------------------|---------|
| YARN               | 2.6.0   |
| WebHDFS            | 2.6.0   |
| WebHCat/Templeton  | 0.13.0  |
| Oozie              | 4.1.0   |
| HBase/Stargate     | 0.98.4  |
| Hive (via WebHCat) | 0.14.0  |
| Hive (via JDBC)    | 0.14.0  |

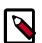

## Note

Uls in the Apache Knox project that are not listed above are considered Community Features.

Community Features are developed and tested by the Apache Knox community but are not officially supported by Hortonworks. These features are excluded for a variety of reasons, including insufficient reliability or incomplete test case coverage, declaration of non-production readiness by the community at large, and feature deviation from Hortonworks best practices. Do not use these features in your production environments.

# **1.3. Knox Gateway Samples**

There are a number of different methods you can use to deploy the Knox Gateway in your cluster. Each of these methods consists of different ways you can use to install and configure the Knox Gateway. For more information on these methods, refer to the following Apache documentation: http://knox.apache.org/books/knox-0-5-0/knox-0-5-0.html#Gateway+Samples

# **2. Configuring the Knox Gateway**

This section describes how to configure the Knox Gateway. This section describes how you can:

- Create and Secure the Gateway Directories [4]
- Customize the Gateway Port and Path [5]
- Manage the Master Secret [5]
- Manually Redeploy Cluster Topologies [6]
- Manually Start and Stop Apache Knox [8]

# **2.1. Create and Secure the Gateway Directories**

Installing Knox Gateway with the platform-specific installers creates the following directories:

- HADOOP\_NODE\_INSTALL\_ROOT
- knox-X.X.X.X.X.X.X.X.XXXX the \$gateway directory.

For example, *D:/hdp/knox-0.4.0.2.1.2.0-1557* The directory contains the following files:

## **Table 2.1. Apache Service Gateway Directores**

| Directory/Filename | Description                                                                                         |
|--------------------|----------------------------------------------------------------------------------------------------|
| conf/topologies    | Contains global gateway configuration files.                                                        |
| bin                | Contains the executable shell scripts, batch files, and JARs for clients and servers.               |
| deployments        | Contains cluster topology descriptor files that define Hadoop clusers.                              |
| lib                | Contains the JARs for all the components that make up the gateway.                                  |
| dep                | Contains the JARs for all of the component upon which the gateway depends.                          |
| ext                | A directory where user-supplied extensions JARs can be placed to extends the gateway functionality. |
| samples            | Contains a number of samples that can be used to explore the functionality of the gateway.          |
| templates          | Contains default configuration files that can be copied and customized.                             |
| README             | Provides basic informaiton about the Apache Knox<br>Gateway.                                        |
| ISSUES             | Describes significant known issues.                                                                 |
| CHANGES            | Enumerates the changes between releases.                                                            |
| LICENSE            | Documents the license under which this software is provided.                                        |
| NOTICE             | Documents required attribution notices for included dependencies.                                   |

| Directory/Filename | Description                                                                    |  |
|--------------------|--------------------------------------------------------------------------------|--|
| DISCLAIMER         | Documents that this release is from a project undergoing incubaiton at Apache. |  |

• SystemDrive/hadoop/logs knox

This contains the output files from the Knox Gateway.

# **2.2. Customize the Gateway Port and Path**

The Knox Gateway properties effect the URL used by the external clients to access the internal cluster. By default the port is set to 8443 and the context path is gateway.

To change the context path or port:

- 1. Edit gateway-site.xml and modify the following properties:
  - propertyname
  - gateway.port namevalue
  - gateway.portvalue

where:

- \$gateway\_port is the HTTP port for the gateway (default port=8443)
- \$gateway is the context path in the external URL (preconfigured value=gateway). For example, https://knox.hortonworks.com:8443/hadoop/,where hadoop is the context path.
- 2. Restart the gateway:

cd \$gateway.bin/gateway.sh stop bin/gateway.sh start

The gateway loads the new configuration on startup.

## **2.3.** Manage the Master Secret

The master secret is required to start the gateway. The secret protects artifacts used by the gateway instance, such as the keystore, trust stores and credential stores.

You configure the gateway to persist the master secret, which is saved in the \$gateway /
data/security/master file. Ensure that this directory has the appropriate permissions
set for your environment. To set the master secret, enter:

cd \$gateway bin/knoxcli.cmd create-master

A warning displays indicating that persisting the secret is less secure than providing it at startup. Knox protects the password by encrypting it with AES 128 bit encryption; where possible, the file permissions are set to be accessible only by the knox user.

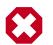

## Warning

Ensure that the security directory, \$gateway/data/security, and its contents are readable and writable only by the knox user. This is the most important layer of defense for master secret. Do not assume that the encryption is sufficient protection.

## Changing the Master Secret

The Master Secret can be changed under dire situations where the Administrator has to redo all the configurations for every dateway instance in a deployment, and no longer knows the Master Secret. Recreating the Master Secret requires not only recreating the master, but also removing all existing keystores and reprovisioning the certificates and credentials.

- 1. To change the Master Secret:
  - cd \$gateway bin/knoxcli.cmd create-master--force
- 2. If there is an existing keystore, update the keystore.

# 2.4. Manually Redeploy Cluster Topologies

You are not required to manually redeploy clusters after updating cluster properties. The gateway monitors the topology descriptor files in the <code>\$gateway/conf/topologies</code> directory and automatically redepolys the cluster if any descriptor changes or a new one is added. (The corresponding deployment is in <code>\$gateway/data/deployments.</code>)

However, you must redeploy the clusters after changing any of the following gateway properties or gateway-wide settings:

- Time settings on the gateway host
- Implementing or updating Kerberos
- Implementing or updating SSL certificates
- Changing a cluster alias

## Redeploying all clusters at the same time

When making gateway-wide changes (such as implementing Kerberos or SSL), or if you change the system clock, you must redeploy all the Cluster Topologies. Do the following:

1. To verify the timestamp on the currently deployed clusters enter: cd \$gatewaydir data/deployments. The system displays something similar to:

Directory of C:/hdp/knox-0.4.0.2.1.2.0-1557/data/deployments 04/17/2014 05:30 PM <DIR> . 04/17/2014 05:30 PM <DIR> .. 04/17/2014 05:30 PM <DIR> cluster.war.145514f4dc8 04/17/2014 05:30 PM <DIR> myCluster.war.145514f4dc8 04/11/2014 08:35 AM <DIR> sandbox.war.145514f4dc8

```
0 File(s) 0 bytes
5 Dir(s) 9,730,977,792 bytes free
```

- 2. To redeploy all clusters, enter /bin/knoxcli.cmd redeploy.
- 3. To verify that a new cluster WAR was created, enter cd \$gatewaydir data/ deployments. The system displays something similar to:

```
Directory of C:/hdp/knox-0.4.0.2.1.2.0-1557/data/deployments

04/17/2014 05:34 PM <DIR> .

04/17/2014 05:34 PM <DIR> .

04/17/2014 05:30 PM <DIR> cluster.war.145514f4dc8

04/17/2014 05:34 PM <DIR> cluster.war.1457241b5dc

04/17/2014 05:30 PM <DIR> myCluster.war.145514f4dc8

04/17/2014 05:34 PM <DIR> myCluster.war.145514f4dc8

04/17/2014 05:34 PM <DIR> sandbox.war.145514f4dc8

04/11/2014 08:35 AM <DIR> sandbox.war.145514f4dc8

04/17/2014 05:34 PM <DIR> sandbox.war.145514f4dc8

04/17/2014 05:34 PM <DIR> sandbox.war.145514f4dc8

04/17/2014 05:34 PM <DIR> sandbox.war.1457241b5dc

0 File(s) 0 bytes

8 Dir(s) 9,730,850,816 bytes free
```

A new file is created for each cluster, with the current timestamp.

## **Redeploy only specific clusters**

When making changes that impact a single cluster, such as changing an alias or restoring from an earlier cluster topology descriptor file, you only redeploy the effected cluster. Do the following:

1. To verify the timestamp on the currently deployed Cluster Topology WAR files, enter: cd \$gatewaydir data/deployments. The system displays something similar to:

Directory of C:/hdp/knox-0.4.0.2.1.2.0-1557/data/deployments
04/17/2014 05:30 PM <DIR> .
04/17/2014 05:30 PM <DIR> ..
04/17/2014 05:30 PM <DIR> cluster.war.145514f4dc8
04/17/2014 05:30 PM <DIR> myCluster.war.145514f4dc8
04/11/2014 08:35 AM <DIR> sandbox.war.145514f4dc8
0 File(s) 0 bytes

2. To redeploy a specific cluster, enter:

5 Dir(s) 9,730,977,792 bytes free

cd \$gateway bin/knoxcli.cmd redeploy --cluster \$cluster\_name

where \$cluster\_name is the name of the cluster topology descriptor (without the .xml extension). For example, myCluster.

3. To verify that the cluster was deployed, enter: cd \$gatewaydir data/ deployments. The system displays something similar to:

Directory of C:/hdp/knox-0.4.0.2.1.2.0-1557/data/deployments 04/17/2014 05:30 PM <DIR> . 04/17/2014 05:30 PM <DIR> .. 04/17/2014 05:30 PM <DIR> cluster.war.145514f4dc8 04/17/2014 05:30 PM <DIR> myCluster.war.145514f4dc8

```
04/17/2014 05:34 PM <DIR> myCluster.war.1457241b5dc
04/11/2014 08:35 AM <DIR> sandbox.war.145514f4dc8
0 File(s) 0 bytes
5 Dir(s) 9,730,977,792 bytes free
```

You should see that existing cluster war files are unchanged, but the war file for myCluster was updated (has a current timestamp).

# 2.5. Manually Start and Stop Apache Knox

Except for changes to ../ ../conf/topology/\*.xml, changes to the Knox Gateway global settings in \$gateway /conf/gateway-site.xml cannot be loaded before the Gateway is restarted.

#### To manually stop Knox:

```
cd $gateway/bin/gateway.sh stop
```

This is known as a clean shutdown, as the gateway script cleans out all .outand .err files in the logs directory.

### To manually start Knox for the first time, or re-start Knox after a clean shutdown:

cd \$gateway /bin/gateway.sh start

## To manually re-start Knox after an unclean shutdown:

cd \$gateway/bin/gateway.sh clean /bin/gateway.sh start

This command eliminates old .outand .err files in the logs directory.

# **3. Defining Cluster Topologies**

The Knox Gateway supports one or more Hadoop clusters. Each Hadoop cluster configuration is defined in a topology deployment descriptor file in the \$gateway/conf/
topologies directory and is deployed to a corresponding WAR file in the \$gateway/
data/deployments directory. These files define how the gateway communicates with
each Hadoop cluster.

The descriptor is an XML file contains the following sections:

- gateway/provider configuration settings enforced by the Knox Gateway while providing access to the Hadoop cluster.
- service defines the Hadoop service URLs used by the gateway to proxy communications from external clients.

The gateway automatically redeploys the cluster whenever it detects a new topology descriptor file, or detects a change in an existing topology descriptor file.

The following table provides an overview of the providers and services:

| Туре             | Role               | Description                                                                                                    |
|------------------|--------------------|----------------------------------------------------------------------------------------------------|
| gateway/provider | hostmap            | Maps external to internal node<br>hostnames, replacing the internal<br>hostname with the mapped external<br>name when the hostname is<br>embedded in a repsonse from the<br>cluster.                                                                                                    |
|                  | authentication     | Integrates an LDAP store to<br>authenticate external requests<br>accessing the cluster via the Knox<br>Gateway. Refer to Set Up LDAP<br>Authentication for more information.                                                                                                    |
|                  | federation         | Defines HTTP header authentication<br>fields for an SSO or federation solution<br>provider. Refer to Set up HTTP Header<br>Authentication for Federation/SSO                                                                                                    |
|                  | identity-assertion | Responsible for the way that the<br>authenticated user's identity is asserted<br>to the service that the request is<br>intended for. Also maps external<br>authenticated users to an internal<br>cluster that the gateway asserts as the<br>current session user or group. Refer to<br>Configure Identity Assertion for more<br>information. |
|                  | authorization      | Service level authorization that restricts<br>cluster access to specified users,<br>groups, and/or IP addresses. Refer to<br>Configure Service Level Authorization<br>for more information.                                                                                                    |
|                  | webappspec         | Configures a web application security<br>plugin that provides protection<br>filtering against Cross Site Request<br>Forgery Attacks. Refer to Configure                                                                                                    |

## Table 3.1. Cluster Topology Provider and Service Roles

| Туре        | Role              | Description                                                                                                    |  |
|-------------|-------------------|----------------------------------------------------------------------------------------------------|--|
|             |                   | Web Application Security for more information.                                                                                                    |  |
| HA provider | high availability | Syncs all Knox instances to use the same topologies credentials keystores.                                                                                                    |  |
| service     | \$service_name    | Binds a Hadoop service with an internal<br>URL that the gateway uses to proxy<br>requests from external clients to the<br>internal cluster services. Refer to<br>Configure Hadoop Service URLs for<br>more information. |  |

Cluster topology descriptors have the following XML format:

```
<topology>
<gateway>
<provider>
<role></role>
<name></name>
<enabled></enabled>
<param>
<name></name>
<value></value>
</param>
</provider>
</gateway>
<service></service>
</topology>
```

# 4. Configuring the Knox Topology to Connect to Hadoop Cluster Services

The Apache Knox Gateway redirects external requests to an internal Hadoop service using service name and URL of the service definition.

This chapter describes:

- Setting up Hadoop Service URLs [11]
- Example Service Definitions [12]
- Validating Service Connectivity [13]
- Adding a New Service to the Knox Gateway [14]

# 4.1. Setting up Hadoop Service URLs

To configure access to an internal Hadoop service through the Knox Gateway:

1. Edit \$gateway/conf/topologies\$cluster-name.xml to add an entry similar to the following, for each Hadoop service:

```
<topology>
<gateway>
...
</gateway>
<service>
<role> $service_name </role>
<url> $schema://$hostname:$port</url>
</service>
</topology>
```

## where:

- \$service\_name is either WEBHDFS, WEBHCAT, WEBHBASE, OOZIE, HIVE, NAMENODE, or JOBTRACKER.
- <url> is the complete internal cluster URL required to access the service, including:
  - \$schema the service protocol
  - \$hostname the resolvable internal host name
  - \$port the service listening port
- 2. Save the file.

The gateway creates a new WAR file with modified timestamp in \$gateway/data/ deployments.

Note

It is not necessary to restart the Knox server after making changes to the topology/Hadoop Cluster services.

# **4.2. Example Service Definitions**

Configure each service that you want to expose externally, being careful to define the internal hostname and service ports of your cluster.

The following example uses the defaults ports and supported service names.

```
<service
    <role>NAMENODE</role>
     <url>hdfs:// namenode-host :8020</url>
</service>
<service>
   <role>JOBTRACKER</role>
    <url>rpc:// jobtracker-host :8050</url>
</service>
<service>
<role>RESOURCEMANAGER</role>
<url>http://red3:8088/ws</url>
</service>
<service>
   <role>WEBHDFS</role>
    <url>http://localhost:50070/webhdfs</url>
</service>
<service>
   <role>WEBHCAT</role>
    <url>http://webcat-host :50111/templeton</url>
</service>
<service>
    <role>OOZIE</role>
    <url>http://oozie-host :11000/oozie</url>
</service>
<service>
    <role>WEBHBASE</role>
   <url>http://webhbase-host :60080</url>
</service>
<service>
    <role>HIVE</role>
    <url>http://hive-host :10001/cliservice</url>
</service>
```

# **4.3. Validating Service Connectivity**

Use the commands in this section to test connectivity between the gateway host and the Hadoop service, and then test connectivity between an external client to the Hadoop service through the gateway.

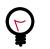

## Tip

If the communication between the gateway host and an internal Hadoop service fails, telnet to the service port to verify that the gateway is able to access the cluster node. Use the hostname and ports you specified in the service definition.

## **Testing WebHDFS by getting the home directory**

• At the gateway host, enter the following command:

```
curl http:// $webhdfs-host :50070/webhdfs/v1?op=GETHOMEDIRECTORY
```

## The host displays:

{"Path":"/user/gopher"}

• At an external client, enter the following command:

```
curl https:// $gateway-host : $gateway_port / $gateway / $cluster_name /
$webhdfs_service_name /v1?op=GETHOMEDIRECTORY
```

The external client displays:

{"Path":"/user/gopher"}

## Testing WebHCat/Templeton by getting the version

• At the gateway host, enter the following command:

```
curl http:// $webhdfs-host :50070/templeton/v1/version
```

The host displays:

{"supportedVersions":["v1"],"version":"v1"}

• At an external client, enter the following command:

```
curl https:// $gateway-host : $gateway_port / $gateway / $cluster_name /
$webhcat_service_name /v1/version
```

The external client displays:

{"supportedVersions":["v1"],"version":"v1"}

## Testing Oozie by getting the version

• At the gateway host, enter the following command:

curl http://\$oozie-host :11000/oozie/v1/admin/build-version

The host displays:

{"buildVersion":"4.0.0.2.1.2.0-302"}

• At an external client, enter the following command:

```
curl https://$gateway-host : $gateway_port/$gateway /$cluster_name/
$oozie_service_name /v1/admin/build-version
```

The external client displays:

{"buildVersion":"4.0.0.2.1.2.0-302"}

#### Testing HBase/Stargate by getting the version

• At the gateway host, enter the following command:

curl http:// \$hbase-host :17000/version

The host displays:

```
rest 0.0.2 JVM: Oracle Corporation 1.7.0_51-24.45-b08 OS: Linux 3.8.0-29-
generic amd64 Server:jetty/6.1.26 Jersey:1.8:
```

• At an external client, enter the following command:

curl http:// \$hbase-host :17000/version

The external client displays:

```
rest 0.0.2 JVM: Oracle Corporation 1.7.0_51-24.45-b08 OS: Linux 3.8.0-29-
generic amd64 Server:jetty/6.1.26 Jersey:1.8
```

#### **Testing HiveServer2**

Both of the following URLs return an authentication error, which users can safely ignore.

1. At the gateway host, enter:

```
curl http://$hive-host:10001/cliservice
```

2. At an external client, enter:

```
curl https://$gateway-host:$gateway_port/$gateway/$cluster_name/
$hive_service_name/cliservice
```

## 4.4. Adding a New Service to the Knox Gateway

Services and service additions in the Knox Gateway are defined as extensions to existing Knox Gateway functionality that enable you to extend the gateway's capabilities. You use these services to convert information contained in the topology file to runtime descriptors.

The Knox Gateway supports a declarative way for you to "plug in" a new service into the gateway simply and easily by using the following two files:

- service.xml-file that contains the routes (paths) that the service will provide and the rewrite rules to bind these paths.
- rewrite.xml file that contains the rewrite rules for the service.

Note

The service.xml file is required, whereas the rewrite.xml file is optional.

## **4.4.1. Service Directory Structure**

The Knox Gateway consists of a directory structure that you should become familiar with before attempting to add a new service to the gateway.

If you navigate to the data directory in your Knox home directory ({GATEWAY\_HOME}/ data}, you will see the following directory structure:

```
Services
Service name
Version
service.xml
rewrite.xml
```

For example, if you were to navigate to the WebHDFS Service directory, you would see the following directory structure:

```
Services
WebHDFS
2.4.0
service.xml
rewrite.xml
```

## 4.4.2. Adding a New Service to the Knox Gateway

Adding a new service to the Knox gateway is a very easy and straightforward process, only requiring you to perform a few simple steps, which are listed below.

- 1. Navigate to the services directory in your Knox gateway HOME directory ({GATEWAY\_HOME}/data/services)
- 2. Add the service.xml and rewrite.xml files to the directory.

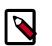

## Note

If you want to add the service to the Knox build, then add the service.xml and rewrite files to the gateway-services-definitions module.

# **5. Mapping the Internal Nodes to External URLs**

Hostmapping is an advanced configuration topic. Generally, it is only required in deployments in virtualized environments, such as those used in cloud and some development and testing environments.

The isolation of the Hadoop cluster is accomplished through virtualization that will hide the internal networking details (such as IP addresses and/or hostnames) from the outside world, while exposing other IP addresses and/or hostnames for use by clients accessing the cluster from outside of the virtualized environment. The exposed IP addresses and hostnames are available for use in the topology descriptor service definitions. This configuration works great for requests that are initiated from the external clients themselves which only ever use the Knox Gateway exposed endpoints.

Difficulties from these virtualized environments arise when the Hadoop cluster redirects client requests to other nodes within the cluster and indicates the internal hostname locations, rather than those designated to be exposed externally. Since the Hadoop services don't know or care whether a request is coming from an external or internal client, it uses its only view of the cluster, which is the internal details of the virtualized environment.

The Knox Gateway needs to know how to route a request that has been redirected by the Hadoop service to an address that is not actually accessible by the gateway. Hostmapping acts as an adapter that intercepts the redirects from the Hadoop service and converts the indicated internal address to a known external address that Knox will be able to route to once the client resends the request through the client facing gateway endpoint. The gateway uses the hostmap to replace the internal hostname within the routing policy for the particular request with the externally exposed hostname. This enables the dispatching from the Knox Gateway to successfully connect to the Hadoop service within the virtualized environment. Otherwise, attempting to route to an internal-only address will result in connection failures.

A number of the REST API operations require multi-step interactions that facilitate the client's interaction with multiple nodes within a distributed system such as Hadoop. External clients performing multi-step operations use the URL provided by the gateway in the responses to form the next request. Since the routing policy is hidden by the gateway from the external clients, the fact that the subsequent requests in the multi-stepped interaction are mapped to the appropriate externally exposed endpoints is not exposed to the client.

For example, when uploading a file with WebHDFS service:

- 1. The external client sends a request to the gateway WebHDFS service.
- 2. The gateway proxies the request to WebHDFS using the service URL.
- 3. WebHDFS determines which DataNodes to create the file on and returns the path for the upload as a Location header in a HTTP redirect, which contains the datanode host information.
- 4. The gateway augments the routing policy based on the datanode hostname in the redirect by mapping it to the externally resolvable hostname.

- 5. The external client continues to upload the file through the gateway.
- 6. The gateway proxies the request to the datanode by using the augmented routing policy.
- 7. The datanode returns the status of the upload and the gateway again translates the information without exposing any internal cluster details.

# **5.1. Setting Up a Hostmap Provider**

Add the hostmap provider to the cluster topology descriptor and a parameter for each DataNode in the cluster, as follows:

- 1. Open the cluster topology descriptor file, \$cluster-name.xml, in a text editor.
- 2. Add the Hostmap provider to topology/gateway using the following format:

```
<provider>
<role>hostmap</role>
<name>static</name>
<enabled>true</enabled>
<param>
<name>$external-name</name>
<value>$internal-dn-host</value>
</param>
</provider>
```

where:

- \$cluster-name.xml is the name of the topology descriptor file, located in
  \$gateway/conf/topologies.
- \$external-name is the value that the gateway uses to replace \$internal\_host host
  names in responses.
- \$internal-dn-host is a comma-separated list of host names that the gateway will
  replace when rewriting responses.
- 3. To the hostmap provider, add a param for each additional DataNode in your cluster:

```
<param> <name> $external-name2 </name> <value> $internal-dn2-host </value> </param>
```

4. Save the file.

Saving the results automatically deploys the topology with the change. The result is the creation of a new WAR file with modified timestamp in *\$gateway/data/deployments*.

# **5.2. Example of an EC2 Hostmap Provider**

In this EC2 example two VMs have been allocated. Each VM has an external hostname by which it can be accessed via the internet. However the EC2 VM is unaware of this external host name, and instead is configured with the internal hostname.

- External hostnames ec2-23-22-31-165.compute-1.amazonaws.com, ec2-23-25-10.compute-1.amazonaws.com
- Internal hostnames ip-10-118-99-172.ec2.internal, ip-10-39-107-209.ec2.internal

The following shows the Hostmap definition required to allow access external to the Hadoop cluster via the Apache Knox Gateway.

```
<topology>
    <gateway>
    . . .
    <provider>
        <role>hostmap</role>
        <name>static</name>
        <enabled>true</enabled>
        <!-- For each host enter a set of parameters -->
        <param>
            <name>ec2-23-22-31-165.compute-1.amazonaws.com</name>
            <value>ip-10-118-99-172.ec2.internal</value>
        </param>
        <param>
            <name>ec2-23-23-25-10.compute-1.amazonaws.com</name>
            <value>ip-10-39-107-209.ec2.internal</value>
        </param>
       </provider>
      . . .
     </gateway>
    <service>
   . . .
   </service>
   . . .
</topology>
```

# 5.3. Example of Sandbox Hostmap Provider

Hortonwork's Sandbox 2.x poses a different challenge for hostname mapping. This Sandbox version uses port mapping to make Sandbox appear as though it is accessible via localhost. However, Sandbox is internally configured to consider sandbox.hortonworks.com as the hostname. So from the perspective of a client accessing Sandbox the external host name is localhost.

The following shows the hostmap definition required to allow access to Sandbox from the local machine:

```
<topology>
<gateway>
...

crole>hostmap</role>
crole>hostmap</role>
crole>hostmap</role>
crole>hostmap</role>
crole>hostmap
crole>hostmap
crole>hostmap
crole>hostmap
crole>host
crole>host
crole>host
crole>host
crole>host
crole>host
crole>host
crole>host
crole>host
crole>host
crole>host
crole>host
crole>host
crole>host
crole>host
crole>host
crole>host
crole>host
crole>host
crole>host
crole>host
crole>host
crole>host
crole>host
crole>host
```

```
<gateway>
...
</topology>
```

# **5.4. Enabling Hostmap Debugging**

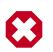

## Warning

Changing the rootLogger value from ERROR to DEBUG generates a large amount of debug logging.

Enable additional logging by editing the <code>gateway-log4j.properties</code> file in the directory.

- 1. Edit the \$gateway /conf/gateway-log4j.propertiesgatewaylog4j.properties file to enable additional logging.
- 2. Change ERROR to DEBUG on the following line:

log4j.rootLogger=ERROR, drfa

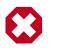

## Warning

Changing the rootLogger value from ERROR to DEBUG generates a large amount of debug logging.

3. Stop and then restart the gateway:

cd \$gateway bin/gateway.sh stop bin/gateway.sh start

# **6.** Configuring Authentication

Apache Knox Gateway supports authentication using either an LDAP or federation provider for each configured cluster. This section explains how to configure authentication:

- Setting Up LDAP Authentication [20]
- LDAP Authentication Caching [22]
- Example Active Directory Configuration [24]
- Example OpenLDAP Configuration [26]
- Testing an LDAP Provider [26]
- Setting Up HTTP Header Authentication for Federation\_SSO [27]
- Example SiteMinder Configuration [28]
- Testing HTTP Header Tokens [28]
- Setting Up 2-Way SSL Authentication [29]

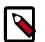

## Note

For information on how to configure an identity assertion provider, see Configuring Identity Assertion.

# 6.1. Setting Up LDAP Authentication

LDAP authentication is configured by adding a "ShiroProvider" authentication provider to the cluster's topology file. When enabled, the Knox Gateway uses Apache Shiro (org.apache.shiro.realm.ldap.JndiLdapRealm) to authenticate users against the configured LDAP store.

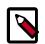

## Note

Knox Gateway provides HTTP BASIC authentication against an LDAP user directory. It currently supports only a single Organizational Unit (OU) and does not support nested OUs.

To enable LDAP authentication:

- 1. Open the cluster topology descriptor file, \$cluster-name.xml, in a text editor.
- 2. Add the ShiroProvider authentication provider to /topology/gateway as follows:

```
<provider>
<role>authentication</role>
```

```
<name>ShiroProvider</name>
    <enabled>true</enabled>
    <param>
        <name>main.ldapRealm</name>
        <value>org.apache.shiro.realm.ldap.JndiLdapRealm</value>
    <param>
    <param>
        <name>main.ldapRealm.userDnTemplate</name>
        <value>$USER_DN</value>
    </param>
    <param>
        <name>main.ldapRealm.contextFactory.url</name>
        <value>$protocol://$ldaphost:$port</value>
    </param>
    <param>
        <name>main.ldapRealm.contextFactory.authenticationMechanism</name>
        <value>simple</value>
   </param>
    <param>
        <name>urls./**</name>
        <value>$auth_type</value>
   </param>
    <param>
        <name>sessionTimeout</name>
        <value>$minutes</value>
    </param>
</provider>
```

#### where:

• \$USER\_DN

is a comma-separated list of attribute and value pairs that define the User Distinguished Name (DN). The first pair must be set to " \$attribute\_name ={0}" indicating that the \$attribute\_name is equal to the user token parsed from the request. For example, the first attribute in an OpenLdap definition is UID={0}. The main.ldapRealm.userDnTemplate parameter is only required when authenticating against an LDAP store that requires a full User DN.

• \$protocol :// \$ldaphost : \$port

is the URL of the LDAP service, Knox Gateway supports LDAP or LDAPS protocols.

• \$auth\_type

is either authcBasic, which provides basic authentication for both secured and nonsecured requests, or ssl authcBasic, which rejects non-secured requests and provides basic authentication of secured requests.

• \$minutes

is the session idle time in minutes, the default timeout is 30 minutes.

3. Save the file.

The gateway creates a new WAR file with modified timestamp in \$gateway/data/ deployments.

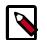

## Note

If the Active Directory and Kerberos names differ in case (e.g. the Active Directory name is in upper case and the Kerberos name is lower case), the Knox Gateway enables you to resolve this conflict using the auth\_to\_local flag.

You can also configure LDAP authentication over SSL by following the steps below.

- 1. Change the LDAP protocol from ladp :// to ldaps://.
- 2. If LDAP is using a self-signed certificate, then import the LDAP's certificate into the CACerts file of the Java Virtual Machine (JVM) being used to run the Apache Knox Gateway. To import the LDAP certificate, enter the following commands:

```
%JAVA_HOME%\bin\keytool
-import -trustcerts -alias ldap_ssl -file C:\temp\FileFromLDAP.cert -
keystore %JAVA_HOME%/jre/lib/security/cacerts -storepass "changeit"
```

# **6.2. LDAP Authentication Caching**

You can also configure the Apache Knox Gateway to cache LDAP authentication information by leveraging built-in caching mechanisms that the Shiro EhCache Manager provides. The ability to cache LDAP authentication information is useful in eliminating the need to authenticate against the LDAP server each time you use.

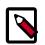

## Note

When the authentication information is cached, the Knox gateway will not authenticate the user again until the cache expires.

To enable LDAP authentication caching using the Shiro Provider, follow the steps listed below.

- 1. Use the org.apache.hadoop.gateway.ShiroRealm.knoxLdapRealm in the Shiro configuration.
- 2. Set the main.ldaprealm.authenticationcachingEnabled property similar to the example shown below.

```
<provider>
    <role>authentication</role>
    <enabled>true</enabled>
    <param>
        <name>main.ldapRealm</name>
        <value>org.apache.hadoop.gateway.shirorealm.KnoxLdapRealm</value>
    </param>
    <param>
        <name>main.ldapGroupContextFactory</name>
        <value>org.apache.hadoop.gateway.shirorealm.KnoxLdapContextFactory
value>
   </param>
    <param>
        <name>main.ldapRealm.ContextFactory</name>
        <value>$ldapGroupContextFactory</value>
    </param>
    <param>
```

```
<name>main.ldapRealm.ContextFactory.url</name>
        <value>$ldap://localhost:33389</value>
    </param>
    <param>
        <name>main.ldapRealm.authorizationEnabled</name>
        <value>true</value>
    </param>
    <param>
        <name>main.ldapRealm.searchBase</name>
        <value>ou-groups,dc=hadoop,dc=apache,dc=org</value>
    </param>
    <param>
        <name>main.cacheManager</name>
        <value>org.apache.shiro.cache.ehcache.EhCacheManager</value>
    </param>
    <param>
        <name>main.securityManager.cacheManager</name>
        <value>$cacheManager</value>
    </param>
    <param>
        <name>main.ldapRealm.authenticationCachingEnabled</name>
        <value>true</value>
    </param>
    <param>
        <name>main.ldapRealm.memberAttributeValueTemplate</name>
        <value>uid={0}ou=people,dc=hadoop,dc=apache,dc=org</value>
    </param>
    <param>
        <name>main.ldapRealm.contextFactory.systemUsername</name>
        <value>uid=guest,ou=people,dc=hadoop,dc=apache,dc=org</value>
    </param>
    <param>
        <name>main.ldapRealm.contextFactory.systemPassword</name>
        <value>guest=password</value>
    </param>
    <param>
        <name>urls./**</name>
        <value>authBasic</value>
    </param>
</provider>
```

In this example, you need to configure these properties to set the Knox Gateway for LDAP authentication caching. The Knox Gateway also includes several template topology files that you can use to test the caching function. You can locate these template files in the templates directory. To test the caching function, perform the steps listed below.

a. Navigate to the Knox gateway HOME directory.

```
cd {GATEWAY_HOME}
```

b. Copy the templates files to your sandbox.

```
cp templates/sandbox.knoxrealm.ehcache.xml
conf.topologies/sandbox.xml
```

c. Start the LDAP authentication provider.

```
bin/ldap.sh start
```

d. Start the Knox gateway.

bin/gateway.sh start

e. Once the gateway is started, make the following WebHDFS API call:

```
curl -ivk -u tom:tom-password -X GET
https://localhost:8443/gateway/sandbox/webhdfs/v1?op=GETHOMEDIRECTORY
```

f. To see LDAP authentication caching working, shut down the LDAP authentication provider.

bin/ldap.sh stop

g. Run the WebHDFS API call again.

```
curl -ivk -u tom:tom=password -X GET
https://localhost:8443/gateway/sandbox/webhdfs/v1?op=GETHOMEDIRECTORY
```

# **6.3. Example Active Directory Configuration**

Typically the AD main.ldapRealm.userDnTemplate value looks slightly different than OpenLDAP. The value for main.ldapRealm.userDnTemplate is only required if AD authentication requires the full User DN.

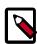

## Note

If Active Directory allows authentication based on the Common Name (CN) and password only, then no value will be required for main.ldapRealm.userDnTemplate.

```
<provider>
```

```
<role>authentication</role>
<name>ShiroProvider</name>
<enabled>true</enabled>
```

```
<param>
<name>main.ldapRealm</name>
<value>org.apache.hadoop.gateway.shirorealm.KnoxLdapRealm</value>
</param>
```

```
<param>
<name>main.ldapContextFactory</name>
value>org.apache.hadoop.gateway.shirorealm.KnoxLdapContextFactory</value>
</param>
```

```
<param>
<name>main.ldapRealm.contextFactory</name>
<value>$ldapContextFactory</value>
</param>
```

```
<param>
<name>main.ldapRealm.contextFactory.url</name>
<value>ldap://active-directory-server-ip:389</value>
</param>
```

```
<param>
<name>main.ldapRealm.contextFactory.authenticationMechanism</name>
<value>simple</value>
</param>
<param>
<name>main.ldapRealm.userSearchAttributeName</name>
<value>sAMAccountName</value>
</param>
<param>
<name>main.ldapRealm.authorizationEnabled</name>
<value>true</value>
</param>
<param>
<name>main.ldapRealm.contextFactory.systemUsername</name>
<value>distinguishedName of LDAP service account</value>
</param>
<param>
<name>main.ldapRealm.contextFactory.systemPassword</name>
<value>hadoop</value>
</param>
<param>
<name>main.ldapRealm.contextFactory.systemAuthenticationMechanism</name>
<value>simple</value>
</param>
<param>
<name>main.ldapRealm.userObjectClass</name>
<value>person</value>
</param>
<param>
<name>main.ldapRealm.searchBase</name>
<value>Place In AD Tree to Begin Search - e.g. dc=hadoop,dc=apache,dc=org</
value>
</param>
<param>
<name>main.ldapRealm.groupObjectClass</name>
<value>group</value>
</param>
<param>
<name>main.ldapRealm.memberAttribute</name>
<value>memberOf</value>
</param>
<param>
<name>main.ldapRealm.memberAttributeValueTemplate</name>
<value>uid={0}</value>
</param>
<param>
<name>main.ldapRealm.groupIdAttribute</name>
<value>cn</value>
</param>
```

<param> <name>urls./\*\*</name> <value>authcBasic</value> </param>

<param>
<name>sessionTimeout</name>
<value>30</value>
</param>

```
</provider>
```

# 6.4. Example OpenLDAP Configuration

```
<provider>
    <role>authentication</role>
    <name>ShiroProvider</name>
    <enabled>true</enabled>
    <param>
        <name>main.ldapRealm</name>
        <value>org.apache.hadoop.gateway.shiorealm.KnoxLdapRealm</value>
    </param>
    <param>
        <name>main.ldapContextFactory</name>
        <value>org.apache.hadoop.gateway.shirorealm.KnoxLdapContectFactory
value>
   </param>
    <param>
        <name>mainLdapRealm.contextFactory</name>
        <value>$ldapContextFactory</value>
    </param>
</provider>
```

# 6.5. Testing an LDAP Provider

Using cURL, you can test your LDAP configuration as follows:

1. Open the command line on an external client.

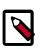

## Note

cURL is not a built-in command line utility in Windows.

2. Enter the following command to list the contents of the directory *tmp/test*:

```
curl -i -k -u ldap_user : password -X GET / 'https:// gateway_host :8443/
gateway_path / cluster_name /webhdfs/api/v1/tmp/test?op=LISTSTATUS
```

If the directory exists, a content list displays; if the user cannot be authenticated, the request is rejected with an HTTP status of **401 unauthorized**.

# 6.6. Setting Up HTTP Header Authentication for Federation\_SSO

The Knox Gateway supports federation solution providers by accepting HTTP header tokens. This section explains how to configure HTTP header fields for SSO or Federation solutions that have simple HTTP header-type tokens. For further information, see the Authentication chapter of the Apache Knox 0.6.0 User's Guide.

The gateway extracts the user identifier from the HTTP header field. The gateway can also extract the group information and propagate it to the Identity-Assertion provider.

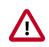

## Important

The Knox Gateway federation plug-in, HeaderPreAuth, trusts that the content provided in the authenticated header is valid. Using this provider requires proper network security.

Only use the HeaderPreAuth federation provider in environments where the identity system does not allow direct access to the Knox Gateway. Allowing direct access exposes the gateway to identity spoofing. Hortonworks recommends defining the preauth.ip.addresses parameter to ensure requests come from a specific IP addresses only.

To configure the HTTP header tokens:

- 1. Open the cluster topology descriptor file, \$cluster-name.xml, in a text editor.
- 2. Add a HeaderPreAuth federation provider to topology/gateway as follows:

```
<provider>
   <role>federation</role>
    <name>HeaderPreAuth</name>
   <enabled>true</enabled>
   <param>
        <name>preauth.validation.method</name>
        <value>$validation_type</value>
   </param>
    <param>
        <name>preauth.ip.addresses</name>
        <value>$trusted_ip</value>
    </param>
    <param>
        <name>preauth.custom.header</name>
        <value>$user_field</value>
   </param>
    <param>
        <name>preauth.custom.group.header</name>
        <value>$group_field</value>
    </param>
</provider>
```

where the values of the parameters are specific to your environment:

• \$validation\_type (Optional, recommended)

Indicates the type of trust, use either preauth.ip.validation indicating to trust only connections from the address defined in preauth.ip.addresses OR null (omitted) indicating to trust all IP addresses.

• \$trusted\_ip (Required when the pre-authentication method is set to
preauth.ip.validation)

A comma-separated list of IP addresses, addresses may contain a wild card to indicate a subnet, such as 10.0.0.\*.

• \$user\_field

The name of the field in the header that contains the user name that the gateway extracts. Any incoming request that is missing the field is refused with **HTTP status 401**, **unauthorized**. If not otherwise specified, the default value is SM\_USER.

• \$group\_field (Optional)

The name of the field in the header that contains the group name that the gateway extracts. Any incoming request that is missing the field results in no group name being extracted and the connection is allowed.

3. Save the file.

The gateway creates a new WAR file with modified timestamp in \$gateway/data/ deployments.

# 6.7. Example SiteMinder Configuration

The following example is the bare minimum configuration for SiteMinder (with no IP address validation):

```
<provider>
<role>federation</role>
<name>HeaderPreAuth</name>
<enabled>true</enabled>
<param>
<name>preauth.custom.header</name>
<value>SM_USER</value>
</param>
<param>
<name>preauth.ip.addresses</name>
<value>10.10.0.*</value>
</param>
</param>
```

# **6.8. Testing HTTP Header Tokens**

Use following cURL command to request a directory listing from HDFS while passing in the expected header SM\_USER, note that the example is specific to sandbox:

```
curl -k -i --header "SM_USER: guest" -v 'https://localhost:8443/gateway/
sandbox/webhdfs/v1/tmp?op=LISTSTATUS
```

Omitting the SM\_USER: guest-header: guest" above results in a HTTP status 401 unauthorized

# 6.9. Setting Up 2-Way SSL Authentication

Mutual authentication with SSL provides the Knox gateway with the means to establish a strong trust relationship with another party. This is especially useful when applications that act on behalf of end-users send requests to Knox. While this feature does establish an authenticated trust relationship with the client application, it does not determine the enduser identity through this authentication. It will continue to look for credentials or tokens that represent the end-user within the request and authenticate or federate the identity accordingly.

To configure your Knox Gateway for 2-way SSL authentication, you must first configure the trust related elements within gateway-site.xml file. The table below lists the different elements that you can configure related to 2-way mutual authentication.Use following cURL command to request a directory listing from HDFS while passing in the expected header SM\_USER, note that the example is specific to sandbox:

| Name                       | Description                                                                                               | Possible Values | Default Value |
|----------------------------|----------------------------------------------------------------------------------------------------|-----------------|---------------|
| gateway.client.auth.needed | Flag used to specify whether<br>authentication is required<br>for client communications to<br>the server. | TRUE/FALSE      | FALSE         |
| gateway.truststore.path    | The fully-qualified path to the truststore that will be used.                                             |                 | gateway.jks   |
| gateway.truststore.type    | The type of keystore used for the truststore.                                                             |                 | JKS           |
| gateway.trust.allcerts     | Flag used to specify<br>whether certificates passed<br>by the client should be<br>automatically trusted.  | TRUE/FALSE      | FALSE         |

## Table 6.1. gateway-site.xml Configuration Elements

Once you have configured the gateway-site.xml file, all topologies deployed within the Knox gateway with mutual authentication enabled will require all incoming connections to present trusted client certificates during the SSL handshake process; otherwise, the server will be refuse the connection request.

# 7. Configuring Identity Assertion

The Knox Gatewayidentity-assertion provider maps an authenticated user to an internal cluster user and/or group. This allows the Knox Gateway accept requests from external users without requiring internal cluster user names to be exposed.

The gateway evaluates the authenticated user against the identity-assertion provider to determine the following:

- 1. Does the user match any user mapping rules:
  - **True**:The first matching \$cluster\_user is asserted, that is it becomes the authenticated user.
  - False: The authenticated user is asserted.
- 2. Does the authenticated user match any group mapping rules:
  - **True**: The authenticated user is a member of all matching groups (for the purpose of authorization).
  - False: The authenticated user is not a member of any mapped groups.

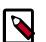

## Note

When authenticated by an SSO provider, the authenticated user is a member of all groups defined in the request as well as any that match the group.principal.mapping.

# 7.1. Structure of the Identity-Assertion Provider

All cluster topology descriptors must contain anidentity-assertion provider in thetopology/gateway definition.

The following is the complete structure of theidentity-assertion provider. The parameters are optional.

```
<provider>
<role>identity-assertion</role>
<name>Pseudo</name>
<enabled>true</enabled>
<param>
<name>principal.mapping</name>
<value> $user_ids = $cluster_user [; $user_ids = $cluster_user1 ;...]</value>
</param>
<param>
<name>group.principal.mapping</name>
<value> $cluster_users = $group1 ; $cluster_users = $group2 </value>
</param>
</param>
```

where:

- \$user\_idsis a comma-separated list of external users or the wildcard (\*) indicates all users.
- \$cluster\_user the Hadoop cluster user name the gateway asserts, that is the
  authenticated user name.

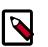

## Note

Note that identity-assertion rules are not required; however, whenever an authentication provider is configured an identity-assertion provider is also required.

# 7.2. Define Pseudo Identity Assertion

When you define the Pseudo identity-assertion provider without parameters, the authenticated user is asserted as the authenticated user. For example, using simple assertion if a user authenticates as "guest", the user's identity for grouping, authorization, and running the request is "guest".

To define a basic identify-assertion provider:

- 1. Open the cluster topology descriptor file, \$cluster-name.xml, in a text editor.
- 2. Add a Pseudoidentity-assertion provider to topology/gateway as follows:

```
<provider>
<role>identity-assertion</role>
<name>Pseudo</name>
<enabled>true</enabled>
</provider>
```

```
<provider> <role>identity-assertion</role> <name>Pseudo</name> <enabled>true</enabled> </provider>
```

3. Save the file.

The gateway creates a new WAR file with modified timestamp in \$gateway/data/ deployments.

# 7.3. Mapping Authenticated User to Cluster

The principal.mapping parameter of an identity-assertion provider determines the user name that the gateway asserts (uses as the authenticated user) for grouping, authorization, and to run the request on the cluster.

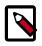

## Note

If a user does not match a principal mapping definition, the authenticated user becomes the effective user.

To add user mapping rule to an identity-assertion provider:

- 1. Open the cluster topology descriptor file, \$cluster-name.xml, in a text editor.
- 2. Add a Pseudo identity-assertion provider to topology/gateway with the principal.mapping parameter as follows:

```
<provider>
<role>identity-assertion</role>
<name>Pseudo</name>
<enabled>true</enabled>
<param>
<name>principal.mapping</name>
<value>$user_ids=$cluster_user;$user_ids=$cluster_user1;...</value>
</param>
</param>
```

where the value contains a semi-colon-separated list of external to internal user mappings, and the following variables match the names in your environment:

• \$user\_ids

is a comma-separated list of external users or the wildcard (\*) indicates all users.

• \$cluster\_user

is the Hadoop cluster user name the gateway asserts, that is the authenticated user name.

3. Save the file.

The gateway creates a new WAR file with modified timestamp in \$gateway/data/ deployments.

#### 7.3.1. Principal Mapping Enhancements

Concat Identity Assertion is a new provider for the Knox Gateway that enables you to map principals by concatenating strings to either the front or the back of a specified username. The Identity Assertion Provider provides the critical function of determining the Identity Principal that you will want to use in your Hadoop cluster to represent the identity that has been authenticated at the gateway. For more information on the Identity Assertion Provider and how it is used in the Knox Gateway, refer to the Identity Assertion chapter in the Apache Knox 0.6.x User Guide. If you would like to convert the user principal into a value that represents an identity from a particular user domain, use a configuration similar to the below example.

```
<provider>
<role>identity-assertion</role>
<name>Concat</name>
<enabled>true</enabled>
<param>
<name>concat.suffix</name>
<value>domain1</value>
</param>
<provider>
```

Notice in this example that the identity-assertion role has been named Concat and has been enabled (true) for the Identity Assertion Provider, with the conact.suffix

parameter given a value of domain1 and concatenation will occur at the end of the username (concat.suffix). You may also use a parameter called concat.prefix to indicate a value to concatenate to the front of the username.

### 7.4. Example User Mapping

The gateway evaluates the list in order, from left to right; therefore a user matching multiple entries, resolves to the first matching instance.

In the following example, when a user authenticates as, the gateway asserts the user and all other users as:

```
<provider>
<role>identity-assertion</role>
<name>Pseudo</name>
<enabled>true</enabled>
<param>
<name>principal.mapping</name>
<value>guest=sam</value>
</param>
</provider>
```

The following example shows how to map multiple users to different cluster accounts:

```
<provider>
  <role>identity-assertion</role>
  <name>Pseudo</name>
  <enabled>true</enabled>
  <param>
        <name>principal.mapping</name>
        <value>guest,joe,brenda,administrator=same;janet,adam,sue-dwayne</
value>
        </param>
        </provider>
```

### 7.5. Mapping Authenticated Users to Groups

The Knox Gateway uses group membership for Service Level Authorization only. The gateway does not propagate the user's group when communicating with the Hadoop cluster.

The group.principal.mapping parameter of the identity-assertion provider determines the user's group membership. The gateway evaluates this parameter after the principal.mapping parameter using the authenticated user. Unlike principal.mapping, the group mapping applies all the matching values. A user is a member of all matching groups.

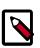

#### Note

Although user and group mappings are often used together, the instructions in this section only explain how to add group mappings.

### 7.6. Configuring Group Mapping

To map authenticated users to groups:

- 1. Open the cluster topology descriptor file, \$cluster-name.xml, in a text editor.
- 2. Add a Pseudo identity-assertion provider to topology/gateway with the group.principal.mapping parameter as follows:

```
<provider>
  <role>identity-assertion</role>
  <name>Pseudo</name>
  <enabled>true</enabled>
  <param>
        <name>group.principal.mapping</name>
        <value>$group1;$user1,$user2=group2;$user3=group2,group3</value>
  </param>
</provider>
```

where:

- the value is a semi-colon-separated list of user & group mappings and the variables are specific to your environment.
- \$user1,\$user2,\$user3 are a comma-separated list of authenticated users or the
  wildcard (\*) indicating all users. A username can be specified only once.
- \$group1, \$group2, \$group3 are the names of the group that the user is in for Service Level Authorization.
- 3. Save the file.

The gateway creates a new WAR file with modified timestamp in \$gateway/data/ deployments.

### 7.7. Examples of Group Mapping

```
<provider>
<role>identity-assertion</role>
<name>Pseudo</name>
<enabled>true</enabled>
<param>
<name>principal.mapping</name>
<value>guest,alice=hdfs;mary=hive</value>
</param>
<param>
<name>group.principal.mapping</name>
<value>*=users; same,dwayne,brenda-admins;joe=analysts</value>
</param>
</param>
```

# 8. Configuring Service Level Authorization

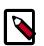

#### Note

Group membership is determined by the identity-assertion parametergroup.principal.mapping.

Group membership is determined by the identity-assertion parametergroup.principal.mapping.

### 8.1. Setting Up an Authorization Provider

The ACLAuthz provider determines who is able to access a service through the Knox Gateway by comparing the authenticated user, group, and originating IP address of the request to the rules defined in the authorization provider.

Configure the AclsAuthz provider as follows:

- 1. Open the cluster topology descriptor file, \$cluster-name .xml, in a text editor.
- 2. Add a AclsAuthz authorization provider to topology/gateway with a parameter for each service as follows:

```
<provider>
<role>authorization</role>
<name>AclsAuthz</name>
<enabled>true</enabled>
<param>
<name>$service_name.acl.mode</name>
<value>$mode</value>
</param>
<param>
<name>$service_Name.acl</name>
<value>$cluster_users;$groups_field;IP_field</value>
</param>
...
</provider>
```

#### where:

- \$service\_name matches the name of a service element. For example, webhdfs.
- \$mode determines how the identity context (the effective user, their associated groups, and the original IP address) is evaluated against the fields as follows:
  - AND specifies that the request must match an entry in all three fields of the corresponding \$service\_name .acl parameter.
  - OR specifies that the request only needs to match an entry in any field, \$users\_field OR \$groups\_field, OR \$IP\_field.

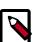

The  $service_name .acl.mode parameter is optional. When it is not defined, the default mode is AND; therefore requests to that service must match all three fields.$ 

- \$cluster\_users is a comma-separated list of authenticated users. Use a wildcard
  (\*) to match all users.
- \$groups\_field is a comma-separated list of groups. Use a wildcard (\*) to match all
  groups.
- \$IP\_field is a comma-separated list of IPv4 or IPv6 addresses. An IP address in the
  list can contain wildcard at the end to indicate a subnet (for example: 192.168.\*). Use
  a wildcard (\*) to match all addresses.
- 3. Save the file.

The gateway creates a new WAR file with modified timestamp in \$gateway/data/ deployments.

### 8.2. Examples of Authorization

The following examples illustrate how to define authorization rule types to restrict access to requests matching:

• Only users in a specific group and from specific IP addresses

The following rule is restrictive. It only allows the guest user in the admin group to access WebHDFS from a system with the IP address of either 127.0.0.2 or 127.0.0.3:

```
<provider>
<provider>
<provider>
<provider>
<provider>
<provider>
<provider>
<provider>
<provider>
<provider>
<provider>
<provider>
</provider>
</provider>
</provider>
</provider>
</provider>
</provider>
</provider>
</provider>
</provider>
</provider>
</provider>
</provider>
</provider>
</provider>
</provider>
</provider>
</provider>
</provider>
</provider>
</provider>
</provider>
</provider>
</provider>
</provider>
</provider>
</provider>
</provider>
</provider>
</provider>
</provider>
</provider>
</provider>
</provider>
</provider>
</provider>
</provider>
</provider>
</provider>
</provider>
</provider>
</provider>
</provider>
</provider>
</provider>
</provider>
</provider>
</provider>
</provider>
</provider>
</provider>
</provider>
</provider>
</provider>
</provider>
</provider>
</provider>
</provider>
</provider>
</provider>
</provider>
</provider>
</provider>
</provider>
</provider>
</provider>
```

When the parameter acl.mode is not defined the default behavior is ALL, therefore following rule is the same as the one above:

```
<provider>
<role>authorization</role>
<name>AclsAuthz</name>
<enabled>true</enabled>
<param>
<name>webhdfs.acl.mode</name>
<value>AND</value>
</param>
<param>
<name>webhdfs.acl</name>
```

```
<value>guest;admin;127.0.0.2,127.0.0.3</value>
    </param>
</provider>
```

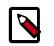

If Guest is not in the admin group, the request is denied.

#### • Two of the three conditions

The following rule demonstrates how to require two conditions, user and group but not IP address, using the Wildcard. The rule allows the guest user that belongs to the admin group to send requests from anywhere because the IP field contains an asterisk which matches all IP addresses:

```
<provider>
<role>authorization</role>
<name>AclsAuthz</name>
<enabled>true</enabled>
<param>
<name>webhdfs.acl</name>
<value>guest;admin;*</value>
</param>
</provider>
```

#### • One of the three conditions

When the <code>\$service .acl.mode</code> parameter is set to OR, the request only needs to match one entry in any of the fields. The request fails with HTTP Status 403 unauthorized, if no conditions are met.

The following example allows:

- guest to send requests to WebHDFS from anywhere.
- Any user in the admin group to send requests to WebHDFS from anywhere.
- Any user, in any group, to send a request to WebHDFS from 127.0.0.2 or 127.0.0.3.

```
<provider>
<role>authorization</role>
<name>AclsAuthz</name>
<enabled>true</enabled>
<param>
<name>webhdfs.acl.mode</name>
<value>OR</value>
</param>
<param>
<name>webhdfs.acl</name>
<value>guest;admin;127.0.0.2,127.0.03</value>
</param>
</param>
```

#### Allow all requests

The following rule grants all users, in any group, and from any IP addresses to access WebHDFS:

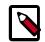

When a wildcard is used in a field it matches any value. Therefore the Allow all requests example is the same as not defining an ACL.

```
<provider>
<role>authorization</role>
<name>AclsAuthz</name>
<enabled>true</enabled>
<param>
<name>webhdfs.acl</name>
<value>*,*,*</value>
</param>
</provider>
```

# 9. Audit Gateway Activity

The Knox Gateway Audit Facility tracks actions that are executed by Knox Gateway per user request or that are produced by Knox Gateway internal events, such as topology deployments.

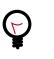

#### Тір

The Knox Audit module is based on the Apache log4j. You can customize the logger by changing the log4j.appender.auditfile.Layout property in \$gateway /conf/gateway-log4j.properties to another class that extends Log4j. For detailed information see Apache's log4j.

### 9.1. Audit Log Fields

Auditing events on the gateway are informational, the default auditing level is informational (INFO) and it cannot be changed.

The Audit logs located at C:/hadoop/logs/knox/gateway-audit.log have the following structure:

EVENT\_PUBLISHING\_TIMEROOT\_REQUEST\_ID | PARENT\_REQUEST\_ID | REQUEST\_ID | LOGGER\_NAME | TARGET\_SERVICE\_NAME | USER\_NAME | PROXY\_USER\_NAME | SYSTEM\_USER\_NAME | ACTION | RESOURCE\_TYPE | RESOURCE\_NAME | OUTCOME | LOGGING\_MESSAGE

where:

- EVENT\_PUBLISHING\_TIME : contains the timestamp when record was written.
- ROOT\_REQUEST\_ID : Reserved, the field is empty.
- PARENT\_REQUEST\_ID : Reserved, the field is empty.
- REQUEST\_ID : contains a unique value representing the request.
- LOGGER\_NAME : contains the logger name. For example audit.
- TARGET\_SERVICE\_NAME : contains the name of Hadoop service. Empty indicates that the audit record is not linked to a Hadoop service. For example, an audit record for topology deployment.
- USER\_NAME : contains the ID of the user who initiated session with Knox Gateway.
- PROXY\_USER\_NAME : contains the authenticated user name.
- SYSTEM\_USER\_NAME : Reserved, field is empty.
- ACTION : contains the executed action type. The value is either authentication, authorization, redeploy, deploy, undeploy, identity-mapping, dispatch, or access.
- RESOURCE\_TYPE contains the resource type of the action. The value is either uri, topology, or principal.

- RESOURCE\_NAME : contains the process name of the resource. For example, topology shows the inbound or dispatch request path and principal shows the name of mapped user.
- OUTCOME contains the action results, success, failure, or unavailable.
- LOGGING\_MESSAGE contains additional tracking information, such as the HTTP status code.

### 9.2. Change Roll Frequency of the Audit Log

Audit records are written to the log file /var/log/knox/gateway-audit.log and by default roll monthly. When the log rolls, the date that it rolled is appended to the end of the current log file and a new one is created.

To change the frequency:

- 1. Open the \$gateway /conf/gateway-log4j.properties file in a text editor.
- 2. Change the log4j.appender.auditfile.DatePattern as follows:

log4j.appender.auditfile.DatePattern = \$interval

where \$interval is one of the following:

| Setting          | Description                                                                              |  |
|------------------|------------------------------------------------------------------------------------------|--|
| уууу-ММ          | Rollover at the beginning of each month                                                  |  |
| уууу-ww          | Rollover at the first day of each week. The first day of the week depends on the locale. |  |
| yyyy-MM-dd       | Rollover at midnight each day.                                                           |  |
| yyyy-MM-dd-a     | Rollover at midnight and midday of each day.                                             |  |
| уууу-MM-dd-HH    | Rollover at the top of every hour.                                                       |  |
| yyyy-MM-dd-HH-mm | Rollover at the beginning of every minute.                                               |  |

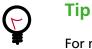

For more examples, see Apache log4j: Class DailyRollingFileAppender.

- 3. Save the file.
- 4. Restart the gateway:

cd \$gateway bin/gateway.sh stop bin/gateway.sh start

## **10. Gateway Security**

The Knox Gateway offers the following security features:

- Implementing Web Application Security [41]
- Configuring Knox With a Secured Hadoop Cluster [43]
- Configure Wire Encryption [44]

### **10.1. Implementing Web Application Security**

The Knox Gateway is a Web API (REST) Gateway for Hadoop clusters. REST interactions are HTTP based, and therefore the interactions are vulnerable to a number of web application security vulnerabilities. The web application security provider allows you to configure protection filter plugins.

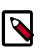

#### Note

The initial vulnerability protection filter is for Cross Site Request Forgery (CSRF). Others will be added in future releases.

### **10.2. Configuring Protection Filter Against Cross Site Request Forgery Attacks**

A Cross Site Request Forgery (CSRF) attack attempts to force a user to execute functionality without their knowledge. Typically the attack is initiated by presenting the user with a link or image that when clicked invokes a request to another site with which the user already has an established an active session. CSRF is typically a browser based attack.

The only way to create a HTTP request from a browser is with a custom HTTP header is to use Javascript XMLHttpRequest or Flash, etc. Browsers have built-in security that prevent web sites from sending requests to each other unless specifically allowed by policy. This means that a website www.bad.com cannot send a request to http:// bank.example.com with the custom header X-XSRF-Header unless they use a technology such as a XMLHttpRequest. That technology would prevent such a request from being made unless the bank.example.com domain specifically allowed it. This then results in a REST endpoint that can only be called via XMLHttpRequest (or similar technology).

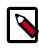

#### Note

After enabling CSRF protection within the gateway, a custom header is required for all clients that interact with it, not just browsers.

To add a CSRF protection filter:

1. Open the cluster topology descriptor file, \$cluster-name .xml, in a text editor.

2. Add a WebAppSec webappsec provider to topology/gateway with a parameter for each service as follows:

```
<provider>
   <role>webappsec</role>
   <name>WebAppSec</name>
   <enabled>true</enabled>
    <param>
        <name>csrf.enabled</name>
        <value>$csrf_enabled</value>
    </param>
    <param><!-- Optional -->
        <name>csrf.customHeader</name>
        <value>$header_name</value>
    </param>
    <param><!-- Optional -->
        <name>csrf.methodsToIgnore</name>
        <value>$HTTP_methods</value>
    </param>
</provider>
```

where:

- \$csrf\_enabled is either true or false.
- \$header\_name when the optional parameter csrf.customHeader is present the value
  contains the name of the header that determines if the request is from a trusted
  source. The default, X-XSRF-Header, is described by the NSA in its guidelines for
  dealing with CSRF in REST.

\$http\_methods when the optional parameter csrf.methodsToIgnore is present the value enumerates the HTTP methods to allow without the custom HTTP header. The possible values are GET, HEAD, POST, PUT, DELETE, TRACE, OPTIONS, CONNECT, or PATCH. For example, specifying GET allows GET requests from the address bar of a browser. Only specify methods that adhere to REST principals in terms of being idempotent.

3. Save the file.

The gateway creates a new WAR file with modified timestamp in *\$gateway/data/ deployments*.

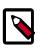

#### Note

Make sure you have properly set your \$JAVA\_HOME variable in your user environment; otherwise, Java will be used.

### **10.3. Validate CSRF Filtering**

The following curl command can be used to request a directory listing from HDFS while passing in the expected header X-XSRF-Header.

```
curl -k -i --header "X-XSRF-Header: valid" -v -u guest:guest-password https://localhost:8443/gateway/sandbox/webhdfs/v1/tmp?op=LISTSTATUS
```

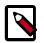

The above LISTSTATUS request only works if you remove the GET method from the csrf.methodsToIgnore list.

Omitting the -header "X-XSRF-Header: valid" above results in an **HTTP 400 bad\_request**. Disabling the provider, by setting csrf.enabled to false allows a request that is missing the header.

### **10.4. Configuring Knox With a Secured Hadoop Cluster**

Once you have a Hadoop cluster that uses Kerberos for authentication, you must configure Knox to work with that cluster.

To enable the Knox Gateway to interact with a Kerberos-protected Hadoop cluster, add a knox user and Knox Gateway properties to the cluster.

Do the following:

1. Find the fully-qualified domain name of the host running the gateway:

hostname -f

If the Knox host does not have a static IP address, you can define the knox host as \* for local developer testing.

- 2. At every Hadoop Master:
  - Create a UNIX account for Knox:

useradd -g hadoop knox

• Edit core-site.xml to include the following lines (near the end of the file):

where  $\$  host is the fully-qualified domain name of the host running the gateway.

• Edit webhcat-site.xml to include the following lines (near the end of the file):

```
<property>
<name>hadoop.proxyuser.knox.groups</name>
<value>users</value>
</property>
<property>
```

```
<name>hadoop.proxyuser.knox.hosts</name>
<value>$knox-host</value>
</property>
```

where  $\$  host is the fully-qualified domain name of the host running the gateway.

3. At the Oozie host, edit oozie-site.xml to include the following lines (near the end of the file):

where \$knox-host is the fully-qualified domain name of the host running the gateway.

4. At each node running HiveServer2, edit hive-site.xml to include the following properties and values:

```
<property>
      <name>hive.server2.enable.doAs</name>
      <value>true</value>
</property>
<property>
     <name>hive.server2.allow.user.substitution</name>
      <value>true</value>
</property>
<property>
      <name>hive.server2.transport.mode</name>
      <value>http</value>
     <description>Server transport mode. "binary" or "http".</description>
</property>
<property>
     <name>hive.server2.thrift.http.port</name>
      <value>10001</value>
     <description>Port number when in HTTP mode.</description>
</property>
<property>
     <name>hive.server2.thrift.http.path</name>
      <value>cliservice</value>
      <description>Path component of URL endpoint when in HTTP mode.
description>
</property>
```

### **10.5. Configure Wire Encryption**

For the simplest of evaluation deployments, the initial startup of the Knox Gateway will generate a self-signed cert for use on the same machine as the gateway instance. These

certificates are issued for "localhost" and will require specifically disabling hostname verification on client machines other than where the gateway is running.

# **10.5.1. Self-Signed Certificate with Specific Hostname for Evaluations**

In order to continue to use self-signed certificates for larger evaluation deployments, a certificate can be generated for a specific hostname. This will allow clients to properly verify the hostname presented in the certificate as the host that they requested in the request URL.

To create a self-signed certificate:

1. Create a certificate: where \$gateway-hostname is the FQDN of the Knox Gateway.

```
cd $gateway bin/knoxcli.cmd create-cert --hostname $gateway-hostname
```

2. Export the certificate in PEM format:

```
keytool -export -alias gateway-identity -rfc -file $certificate_path -
keystore $gateway /data/security/keystores/gateway.jks
```

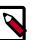

#### Note

cURL option accepts certificates in PEM format only.

3. Restart the gateway:

cd \$gateway bin/gateway.sh stop bin/gateway.sh start

4. After copying the certificate to a client, use the following command to verify:

```
curl --cacert $certificate_path -u $username : $password https://
$gateway-hostname : $gateway_port /gateway/ $cluster_name /webhdfs/vl?op=
GETHOMEDIRECTORY
```

### **10.5.2. CA-Signed Certificates for Production**

For production deployments or any deployment in which a certificate authority issued certificate is needed, the following steps are required.

- 1. Import the desired certificate/key pair into a java keystore using keytool and ensure the following:
  - The certificate alias is gateway-identity.
  - The store password matches the master secret created earlier.
  - Note the key password used as we need to create an alias for this password.
- 2. Add a password alias for the key password:

```
cd $gateway bin/knoxcli.cmd create-cert create-alias gateway-identity-
passphrase --value $actualpassphrase
```

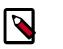

The password alias must be gateway-identity-passphrase.

### **10.5.3. Setting Up Trust for the Knox Gateway Clients**

In order for clients to trust the certificates presented to them by the gateway, they will need to be present in the client's truststore as follows:

- 1. Export the gateway-identity cert from the *\$gateway/data/security/keystores/gateway.jks* using java keytool or another key management tool.
- 2. Add the exported certificate to the cacerts or other client specific truststore or the gateway. jks file can be copied to the clients to be used as the truststore.

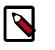

#### Note

If taking this approach be sure to change the password of the copy so that it no longer matches the master secret used to protect server side artifacts.

# **11. Setting Up Knox for WebHDFS HA**

This chapter describes how to set up the Knox Gateway for WebHDFS HA (high availability).

To set up Knox for WebHDFS HA:

- 1. Configure WebHDFS for Knox [47]
- 2. Configure Knox for WebHDFS HA [48]

### **11.1. Configure WebHDFS for Knox**

REST API access to HDFS in a Hadoop cluster is provided by WebHDFS. The WebHDFS REST API documentation is available online. The following properties for Knox WebHDFS must be enabled in the /etc/hadoop/conf/hdfs-site.xml configuration file. The example values shown in these properties are from an installed instance of the Hortonworks Sandbox.

```
<property>
    <name>dfs.webhdfs.enabled</name>
    <value>true</value>
</property>
<property>
    <name>dfs.namenode.rpc-address</name>
    <value>sandbox.hortonworks.com:8020</value>
</property>
<property>
    <name>dfs.namenode.http-address</name>
    <value>sandbox.hortonworks.com:50070</value>
</property>
<property>
    <name>dfs.https.namenode.https-address</name>
    <value>sandbox.hortonworks.com:50470</value>
</property>
```

The values above must be reflected in each topology descriptor file deployed to the gateway. The gateway by default includes a sample topology descriptor file located at {GATEWAY\_HOME}/deployments/sandbox.xml. The values in the following sample are also configured to work with an installed Hortonworks Sandbox VM.

```
<service>
    <role>NAMENODE</role>
    <url>hdfs://localhost:8020</url>
</service>
    <service>
    <role>WEBHDFS</role>
        <url>http://localhost:50070/webhdfs</url>
</service>
```

The URL provided for the NAMENODE role does not result in an endpoint being exposed by the gateway. This information is only required so that other URLs can be rewritten that reference the Name Node's RPC address. This prevents clients from needing to be aware of the internal cluster details.

### **11.2. Configure Knox for WebHDFS HA**

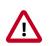

#### Important

Before you can configure the Knox Gateway for WebHDFS HA (high availability), you must first configure WebHDFS for Knox.

Knox provides basic failover and retry functionality for REST API calls made to WebHDFS when HDFS HA has been configured and enabled.

To enable HA functionality for WebHDFS in Knox the following configuration must be added to the topology file.

```
<provider>
<role>ha</role>
<name>HaProvider</name>
<enabled>true</enabled>
<param>
<name>WEBHDFS</name>
<value>maxFailoverAttempts=3;failoverSleep=1000;maxRetryAttempts=
300;retrySleep=1000;enabled=true</value>
</param>
</provider>
```

The <role> and <name> of the provider must be as shown above. The <name> in the <param> section must match that of the service role name that is being configured for HA, and the <value> in the <param> section is the configuration for that particular service in HA mode. In this case the <name> is WEBHDFS.

The various configuration parameters are described below:

- maxFailoverAttempts The maximum number of times a failover will be attempted. The current failover strategy is very simplistic in that the next URL in the list of URLs provided for the service is used, and the one that failed is put at the bottom of the list. If the list is exhausted and the maximum number of attempts has not been reached, the first URL that failed will be tried again (the list will start again from the original top entry).
- failoverSleep The amount of time in milliseconds that the process will wait or sleep before attempting to failover.
- maxRetryAttempts The maximum number of times that a retry request will be attempted. Unlike failover, the retry is done on the same URL that failed. This is a special case in HDFS when the node is in safe mode. The expectation is that the node will come out of safe mode, so a retry is desirable here as opposed to a failover.
- retrySleep The amount of time in milliseconds that the process will wait or sleep before a retry is issued.
- enabled Flag to turn the particular service on or off for HA.

For the service configuration itself, the additional URLs for standby nodes should be added to the list. The active URL (at the time of configuration) should ideally be added at the top of the list. For example:

<service>
 <role>WEBHDFS</role>
 <url>http://{host1}:50070/webhdfs</url>
 <url>http://{host2}:50070/webhdfs</url>
</service>

## **12. Knox CLI Testing Tools**

This chapter describes how to use the Knox CLI (Command Line Interface) to run diagnostic tests.

The Knox CLI is a command line utility that can be used to manage and test various aspects of a Knox deployment.

The knoxcli.sh command line utility script is located in the  $\{\tt GATEWAY\_HOME\}/\texttt{bin}$  directory.

# **12.1. Knox CLI LDAP Authentication and Authorization Testing**

You can use the following command format to authenticate a user name and password against LDAP.

```
bin/knoxcli.sh user-auth-test [--cluster c] [--u username] [--p password] [--
g] [--d] [--help]
```

This command will test a topology's ability to connect, authenticate, and authorize a user with an LDAP server. The only required argument is the --cluster argument to specify the name of the topology you wish to use. The topology must be valid (passes a validate-topology command). If the -u and -p arguments are not specified, you will be prompted for a user name and password.

If authentication is successful, the command will attempt to use the topology to do an LDAP group lookup. The topology must be configured correctly to do this. If it is not, groups will not be returned and no errors will be printed unless the --g argument is specified. Currently this command only works if a topology supports the use of ShiroProvider for authentication.

| Argument | Description                                                                                                    | Required? |
|----------|----------------------------------------------------------------------------------------------------|-----------|
| –cluster | The name of the cluster to authenticate.                                                                       | Yes       |
| u        | The user name to authenticate with.                                                                            | No        |
| -р       | The password to authenticate with.                                                                             | No        |
| -g       | Specifies that you want to return a user's groups. If not specified, group lookup errors will not be returned. | No        |
| -d       | Print extra debug information for a failed authentication.                                                     | No        |

#### Table 12.1. LDAP Authentication and Authorization Arguments